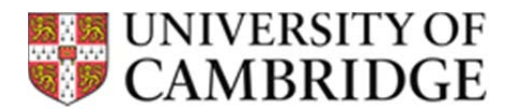

# Frequently Asked Questions:

# *Questionnaires & processing syntax:*

#### *Q1.1 I am unable to open the questionnaire processing syntax file. How do I go about this?*

*A. Unzip the download file (if the file is zipped). The zip file contains a file which is the syntax for processing the questionnaire. If the file is a .do file, this is syntax that can be run in STATA. It is essentially a text file so you can open this in a text editor to view and read the syntax.* 

#### *Q1.2 Do you have the syntax available in SPSS or any other language?*

*A. Unfortunately we only have the syntax available in what is posted on this page at present. If you do translate the code to another language to enable these processing tools to run in another statistical package, do consider sharing it with the wider scientific community on your website and we'd be happy to link to it! If so, please do get in touch and we'd be happy to assist with any code verification you wished to do.* 

### *Q1.3 How can I find out when the resources on this website has been updated?*

*A. Sign up to receive details when these resources are updated following instructions at the top of the Physical Activity Downloads page.* 

#### *Q1.4 Is there a way of expressing TEE from RPAQ data?*

*A. Use the script on the website to calc PAEE in kj/kg/day, and multiply by body weight to get absolute PAEE. This should always give positive values.* 

*Estimate REE from the Henry (Oxford) equations and add this to the PAEE. Divide this sum by 0.9 to account for thermic effect of feeding - you now have TEE.*

# *Q1.4 I calculated AEE and ended up with negative values – how is this possible?*

*A. The problem with negative values arises because the instrument does not cover all time of the day (sum all reported durations to see) and one then needs to be very careful about what assumptions are made on nonreported time. [NB: The syntax will not generate negative values – see syntax for assumptions and how non-accounted for time is handled].* 

# *Processing software:*

# *Q2.1 I was intending to use MAHUffe to process my Actigraph files which files is it compatible with?*

*A. MAHUffe is an old software and was designed to be only compatible with Actigraph Uni-axial .dat files (data collected in modes 0-4) collected using ActiLife software versions <5.0. It is not capable of processing Bi-axial, Tri-axial or waveform data Actigraph files. The "ActiGraph File Converter" can be used on Tri-axial and Bi-axial files in order to generate a Uni-axial or Vector Magnitude file which can then be processed in MAHUffe. We are not planning on making updates to MAHUffe program in the future.* 

#### *Q2.2 I can no longer open my export files from MAHUffe in excel.*

*A. The exports are in excel version 97-2003 and cannot be opened directly in Excel 2010 (an error message will be displayed). They can be opened in earlier versions of excel or it is possible to open an export in Open Office and save to a later version of excel which can then be viewed in Excel 2010. We are not planning on making updates to MAHUffe program in the future.*